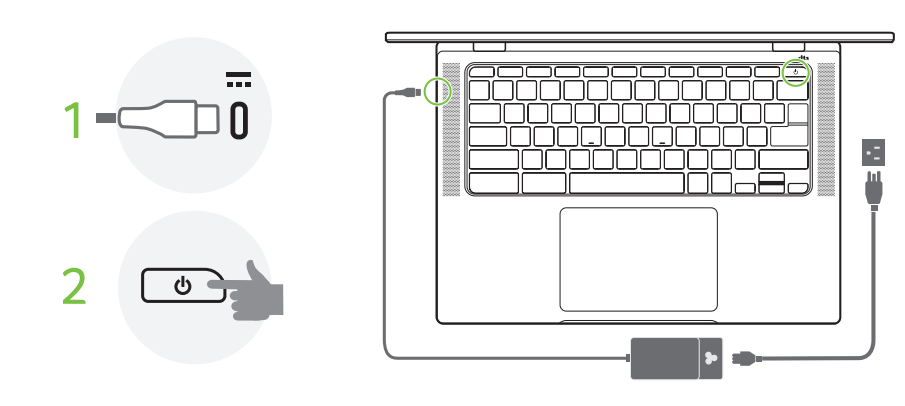

## Frequently asked questions **よくある質問**

#### **What software works on a Chromebook? / Chromebook で動作するソフトウェアは?**

Chromebooks use apps from the Google Play Store and on the web, instead of traditional software applications. There are apps to be productive, get creative, enjoy movies and shows, play games and more.

Download Chromebook apps from the Google Play Store app  $\blacktriangleright$ . Find the app by clicking the Launcher icon  $\bigcirc$ and searching "Play Store".

Chromebook は、従来のソフトウェアアプリケーションではなく、Google Play ストアやウェブ上の アプリを使用します。生産性や想像力を高めたり、映画やショーを楽しんだり、ゲームをするため の様々なアプリがあります。

#### **How do I get more apps? / アプリを入手するには?**

\*Additional functionality available with a Microsoft 365 subscription. Microsoft, Excel and PowerPoint are registered trademarks of Microsoft Corporation

Google Play ストアアプリ から Chromebook のアプリをダウンロードします。ランチャーアイコン をクリックして「Play ストア」と検索し、ダウンロードしたアプリを見つけてください。

#### **Can I use Microsoft Office software? / Microsoft Office は使えますか?**

Chromebooks work with Microsoft® Word, Excel® and PowerPoint®. You can download the apps from the Google Play Store or use them on the web.

All your files are stored in the Files app  $\bigcirc$ . Find the app by clicking the Launcher icon  $\bigcirc$  and searching "Files". すべてのファイルは「ファイル」アプリ ■に保存されています。ランチャーアイコン ●をクリッ クし「ファイル」と検索し、アプリを見つけてください。

Chromebook では Microsoft® Word、Excel®、PowerPoint® を使用することができます。アプリは Google Play ストアからダウンロードするか、ウェブ上で使用することができます。

互換性のあるストレージデバイスを使用してローカルファイルを転送します。Chromebook は、ほと んどの外部ストレージデバイス(例: USB メモリー、リムーバブルハードドライブ、など)と互換

\* Microsoft 365 サブスクリプションで利用可能な追加機能です。Microsoft、Excel、PowerPoint は、Microsoft Corporation の登録商標です。

**Note:** Follow the on-screen instructions to complete the setup. For EPEAT registered-products, please visit https://www.epeat.net/ and Acer country website for detailed information.

**注意:**画面の指示に従って設定を完了します。 EPEAT 登録製品の詳細情報については、https://www.epeat.net/ および Acer 各国の Web サイトをご覧ください。

Illustrations are for reference only. Actual product specifications may vary. このセットアップガイドに掲載されているイメージは参考用です。実際の仕様は製品によって異なります。

> \* Some apps may not be available in your area. / 一部のアプリは、地域・国によっては利用できない場合があります。 Google and Google Play are trademarks of Google LLC. / Google および Google Play は Google LLC の商標です。

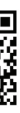

#### **Where can I find my files? / ファイルはどこにありますか?**

#### **How do I transfer my local files? / ローカルファイルを転送するには?**

Transfer your local files using a compatible storage device. Your Chromebook works with most external storage devices (e.g.: USB thumb drives, removable hard drives).

性があります。

#### **Why does my Chromebook need my Google Account information? / なぜ Chromebook に Google アカウント情報が必要なのですか?**

You'll use your Google Account to sign in to your Chromebook. It is the same account you use for Google services such as Gmail and Drive. Your Chromebook uses your account information to automatically sign you into apps and services.

Chromebook にログインするには、Google アカウントを使用します。Gmail や Google ドライブなど の Google サービスで使用するものと同じアカウントです。Chromebook では、アカウント情報を使 用して、アプリやサービスに自動でログインします。

#### **How do I set this up for my child? / 子供用に設定するには?**

If you want to set up parental controls for your child, it's important that you sign in using your child's personal Google Account. If they don't already have one, you can create one during the sign-in process on your Chromebook. You will be able to add your child's school account after you complete device onboarding. ペアレンタルコントロールを設定する場合は、お子様個人の Google アカウントを使用してログイン

することが重要です。お子様がアカウントをお持ちでない場合は、保護者が Chromebook のログイン プロセス時にアカウントを作成することができます。デバイスの設定が完了したら、お子様の学校用 アカウントの追加が可能になります。

For more information about the Chrome OS, please visit **google.com/support/chromebook/**  Chrome OS の詳細については、**google.com/support/chromebook/** をご覧ください。

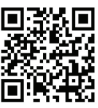

#### **Getting more information and help** 詳細情報およびヘルプ

For more information about your Chromebook, please refer to the Chromebook User's Manual. The User's Manual contains important regulatory information for your health and safety. Find manuals and other documents for your Acer product on the official Acer support website by going to **http://go.acer.com/?id=17883**

お使いの Chromebook の詳細については、Chromebook のユーザーマニュアルをご覧ください。 ユーザーマニュアルには、お客様の健康と安全のための重要な規制情報が記載されています。 http://go.acer.com/?id=17883 にアクセスして、Acer の公式サポート Web サイトから Acer 製品の マニュアルやその他のドキュメントをダウンロードできます。 **http://go.acer.com/?id=17883**

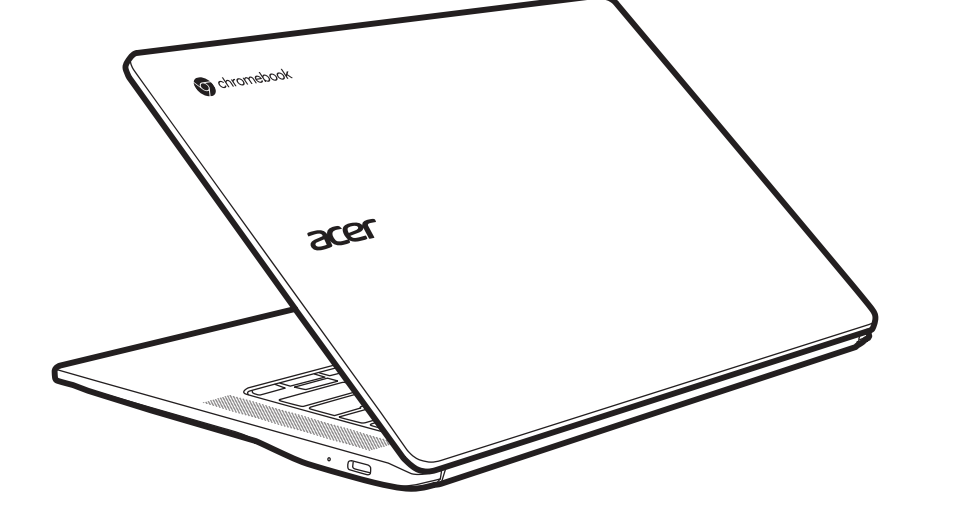

## SETUP GUIDE **セットアップ ガイド** 設定指南

## Using the Chromebook for the first time

**初めて Chromebook を使うには**

CB514-2H / CB514-2HT

## *Acer Chromebook* 514

## $\overline{1}$

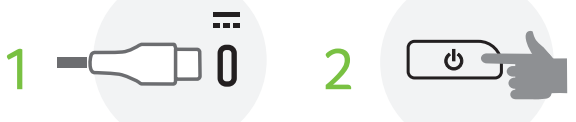

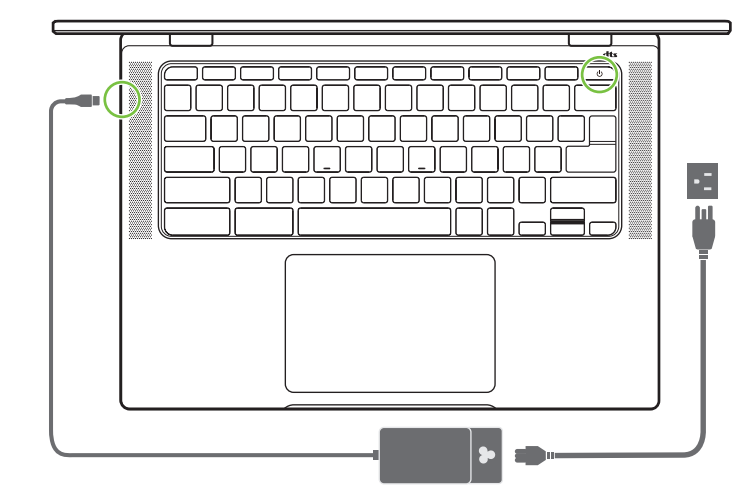

**注意:**依照螢幕上的指示完成設定。 針對 EPEAT 註冊產品,請造訪 https://www.epeat.net/ 及 Acer 國家網站以取得詳細資訊 所有插圖僅供參考。實際產品規格可能會有所不同。

## **常見問題**

#### **我能不能使用 Microsoft Office 軟體?**

Chromebooks 可搭配 Microsoft® Word、Excel® 和 PowerPoint®。您可以從 Google Play 商店下載應用程式 或在網頁上使用。

\*訂閱 Microsoft 365 可享其他功能。Microsoft、Excel 和 PowerPoint 是 Microsoft Corporation 註冊商標。

#### **我的檔案在哪裡?**

您的檔案都儲存在「檔案」應用程式 ◯ 。點擊「啓動器」圖示 (◯ 並搜尋「檔案」來尋找應用

程式。

#### **如何傳輸本機檔案?**

用相容的儲存裝置傳輸本機檔案。Chromebook 可搭配多數的外部儲存裝置(例如:USB 隨身碟、 可攜式硬碟)。

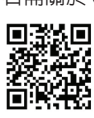

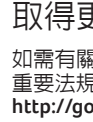

#### **為什麼 Chromebook 需要我的 Google 帳戶資訊?**

如需有關 Chromebook 的詳細資訊,請參閱 Chromebook 使用手冊。使用手冊包含有關您健康與安全的 海需13歳 Silichissosi. 1357歳 Silichissosi. 1357歳 Silichissosi. 1278 Silichis 118日 13歳 Silichis<br>重要法規資訊。您可以從 Acer 的官方支援網站上找到 Acer 產品的手冊和其它文件,請前往 **http://go.acer.com/?id=17883**

Chromebook 使用來自 Google Play 商店和網路的應用程式,而非傳統軟體應用程式。有提升生產力, 協助創作、讓您觀賞電影和節目,以及玩遊戲等等的應用程式。

您將使用 Google 帳戶登入 Chromebook。它和您用於 Gmail 和雲端硬碟等 Google 服務的帳戶相同。 Chromebook 使用帳戶資訊來自動登入應用程式和服務。

從 Google Play 商店應用程式下載 Chromebook 應用程式 ▶ 。點擊「啓動器」圖示 ◯ 並搜尋 「Play Store」來尋找應用程式。

#### **如何為孩童設定?**

如果想要為孩童設定家長控制,請務必以孩童的個人 Google 帳戶登入。如過孩童沒有帳戶,可以在 Chromebook 登入程序中建立。在裝置上線後,可新增孩童的學校帳戶。

\* 在您的地區,某些應用程式可能不支援。 Google 及 Google Play 為 Google LLC 的商標。

若需關於 Chrome OS 的資訊,請造訪 **google.com/support/chromebook/**。

#### 取得更多資訊和說明

#### **Chromebook 可以執行那些軟體?**

## **我要如何取得更多應用程式?**

## SETUP GUIDE

**セットアップ ガイド** 設定指南

# **警語:**

# Chromebook acer

1. 使用過度恐傷害視力。 2. 使用 30 分鐘請休息 10 分鐘。 3. 未滿 2 歲幼兒不看螢幕,2 歲以上每天看螢幕不要超過 1 小時。

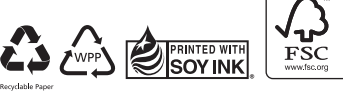

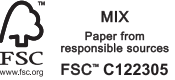

**第一次使用 Chromebook** 

#### CB514-2H / CB514-2HT

## *Acer Chromebook* 514

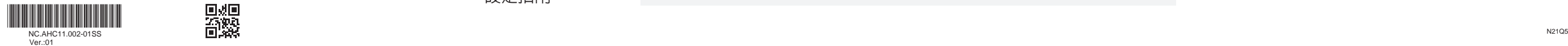

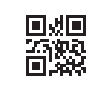